## **Contents**

|     | Preface                            | 8  |
|-----|------------------------------------|----|
|     | List of Figures                    | 10 |
|     | Table of Listings  Table of Tables | 12 |
|     |                                    | 14 |
| 1   | Introduction                       | 15 |
| 1.1 | Browsing the Internet              | 17 |
| 1.2 | Web Service architecture           | 18 |
| 1.3 | Benefits of Web Services           | 23 |
| 1.4 | Program a HelloWorld Web Service   | 23 |
| 1.5 | Host a Web Service                 | 29 |
| 1.6 | Verify a Web Service               | 29 |
| 1.7 | Test a Web Service with SOAPUI     | 32 |

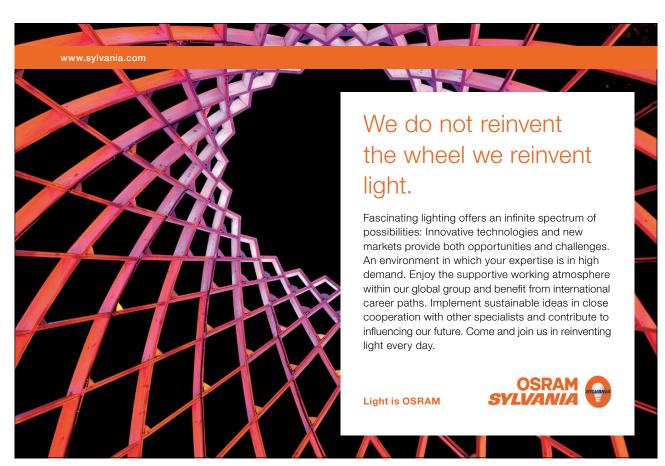

| Introduction to Web Services with Java |                                         | Contents |
|----------------------------------------|-----------------------------------------|----------|
| 1.8                                    | Create a Web Service Client             | 34       |
| 1.9                                    | Run a Web Service Client                | 37       |
| 1.10                                   | References                              | 37       |
| 2                                      | SOAP                                    | 38       |
| 2.1                                    | Examples of SOAP messages               | 39       |
| 2.2                                    | Mapping SOAP to HTTP                    | 42       |
| 2.3                                    | SAAJ Client                             | 45       |
| 2.4                                    | Summary                                 | 48       |
| 2.5                                    | References                              | 48       |
| 3                                      | Web Service Description Language (WSDL) | 50       |
| 3.1                                    | WSDL structure                          | 50       |
| 3.2                                    | WSDL Interface                          | 54       |
| 3.3                                    | WSDL Implementation                     | 55       |
| 3.4                                    | References                              | 56       |
| 4                                      | A Sample Web Service Application        | 57       |
| 4.1                                    | A Sample application                    | 57       |
| 4.2                                    | Develop a Web Service                   | 73       |

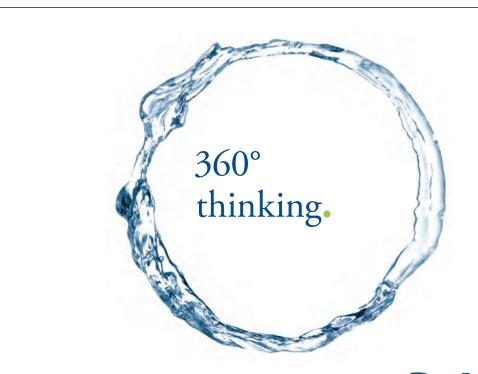

Discover the truth at www.deloitte.ca/careers

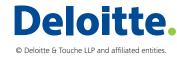

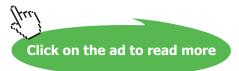

| 4.3 | Deploy Web Services                           | 103 |
|-----|-----------------------------------------------|-----|
| 4.4 | Check WSDL and XSD                            | 104 |
| 4.5 | Test Web Services with SOAPUI                 | 112 |
| 4.6 | Develope a Web Service Consumer               | 115 |
| 5   | Apache CXF and Tomcat Server                  | 125 |
| 5.1 | Configuration Parameters                      | 125 |
| 5.2 | Apache Tomcat Server                          | 125 |
| 5.3 | Develop CXF Web Service                       | 125 |
| 5.4 | Deploy the Service                            | 136 |
| 5.5 | Testing services with SOAPUI                  | 136 |
| 5.6 | Develop a Web Service Consumer                | 142 |
| 6   | Apache CXF and Oracle WebLogic Server         | 149 |
| 6.1 | Oracle WebLogic Server 12                     | 149 |
| 6.2 | Deployment Diagram                            | 150 |
| 6.3 | Creating a WebLogic Domain                    | 150 |
| 6.4 | Deploy the Web Service                        | 157 |
| 6.5 | Test CXF Web Service with WebLogic Test Tools | 162 |
| 6.6 | Run the Client Application                    | 167 |
|     |                                               |     |

SIMPLY CLEVER ŠKODA

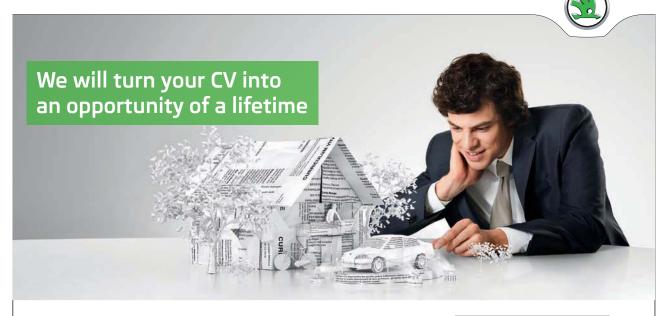

Do you like cars? Would you like to be a part of a successful brand? We will appreciate and reward both your enthusiasm and talent. Send us your CV. You will be surprised where it can take you.

Send us your CV on www.employerforlife.com

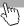

| 7   | Appendix A – Development Environment                      | 169 |
|-----|-----------------------------------------------------------|-----|
| 7.1 | Install Java Development Kit (JDK) 6                      | 169 |
| 7.2 | Install Eclipse Interactive Development Environment (IDE) | 169 |
| 7.3 | Install MySQL Community Server Database                   | 173 |
| 7.4 | Install Oracle Fusion Middleware Software                 | 174 |
| 7.5 | Install Apache Tomcat server                              | 175 |
| 7.6 | Apache CXF                                                | 175 |
| 7.7 | Install SOAPUI software                                   | 176 |
| 7.8 | Source Code                                               | 176 |
|     |                                                           |     |
| 8   | Endnotes                                                  | 177 |

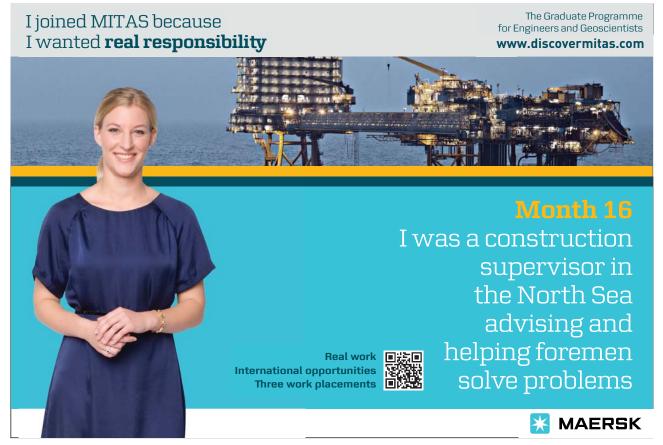